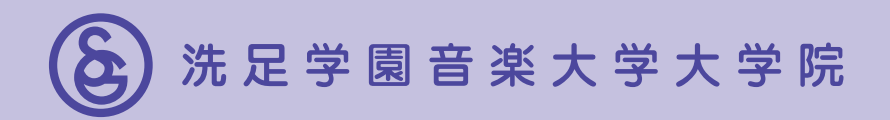

# 2025年度 入学試験要項

# 音楽研究 科 修士課 程

- •一般入学試験
- •外国人留学生入学試験

Graduate School Senzoku Gakuen College of Music

**目 次**

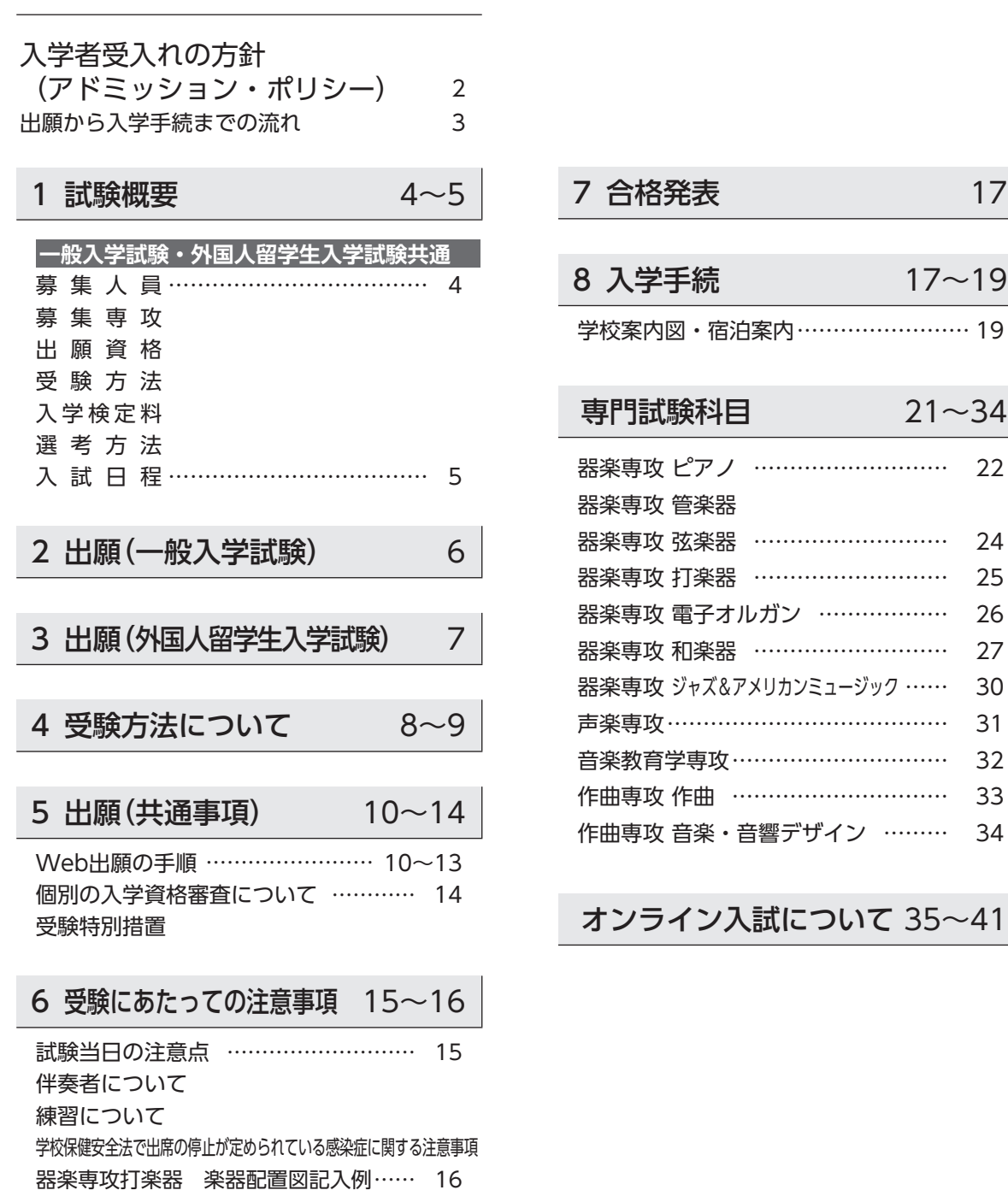

#### ▪ 個人情報の取扱いについて

出願にあたってご記入いただいた住所・氏名・生年月日・性別・ 音楽歴等の個人情報は ①入学試験の実施及び結果の通知 ②大学の情報等の送付業務(発送業務の外部委託を含む)の 目的に限り使用致します。 出願された方からの照会や訂正・削除を希望される場合には、 速やかに対応致しますので入試センターまでご連絡ください。

# 入学者受入れの方針(アドミッション・ポリシー)

# ▶大学院

 本学大学院は、音楽の理論及び応用を教授研究し、深奥をきわめて、専攻分野における研究能力、または高度な専門 性を要する職業等に必要な高度の能力を養うとともに、建学の精神に基づいて人格を陶冶し、謙愛の徳を備え、気品高 く、国際的視野に立ち、実行力に富む人材を育成し、文化の向上に寄与することを人材養成及び教育研究上の目的とし ています。

 この人材養成及び教育研究上の目的を達成するため、大学4年間で培った専門性・専門実技、多様性、協働する力、社 会貢献・実践的態度、論理的思考力・問題解決力を更に研鑽し、揺るがぬ強い信念を持ち、自分自身の目標を達成するた めの挑戦を続ける意欲、能力のある人材を求めています。

#### ▶音楽研究科

音楽研究科は、器楽専攻、声楽専攻、音楽教育学専攻、作曲専攻の4専攻から構成されています。

 器楽専攻には、ソリスト、アンサンブル奏者、オーケストラ奏者または指導者として、各楽器のレッスンをベースに、 個々の研究テーマに合わせた自由度の高い、発展的なカリキュラムがあり、演奏実践を重視した高度な専門教育を行って います。各人の研究目的・課題は明確で、演奏・表現能力において必要な素質を備えている人材を求めています。

 声楽専攻では、オペラ、オラトリオ、歌曲を大きな柱とし、研究課題の目標、特性を見極め、舞台上で高い表現力を持つよ う、きめ細やかな教育を展開しています。舞台に立つための歌唱能力、広い視野と社会的感性を持つ人材を求めています。

 音楽教育学専攻では、音楽と教育に関わる深い論理的思考と指導実践力、多様な音楽への理解と表現能力を伸ばすこと を目的としたカリキュラムにより、理論と実践の両面から高度な指導を行っています。今後の音楽教育、音楽文化と音楽 教育の関与などについて深く探究する心、本質を見失わない見識のある人材を求めています。

 作曲専攻は、作曲と音楽・音響デザインの2つの領域があります。作曲では、作品の創作や現代の音楽作品を対象とし た作曲法研究を行い、作曲家としての個々の創作活動や研究をサポートできる体制を用意しています。様々な編成での創 作に必要な楽器の奏法に関する知識や作曲理論、作品分析に関する能力のある人材を求めています。

 また、音楽・音響デザインでは、社会のニーズに合った音楽を創造するための高度なテクニックについて修得し、プロ として活躍出来る作曲家、録音エンジニアを育成するプログラムが整備されています。音楽制作、音響に強い関心を持ち、 作曲に関する幅広い識見のある人材を求めています。

 入学者選抜においては、専門試験、面接において目標を達成するための意欲、能力のある人材かどうか、総合的・多角 的に評価します。器楽専攻は各楽器の実技試験と面接、声楽専攻は声楽の実技試験と面接、音楽教育学専攻は筆記試験と 口述試験、作曲専攻は作品提出と口述試験と面接を行います。

# 出願から入学手続までの流れ

洗足学園音楽大学大学院の入学試験の出願方法は、Web出願のみです。出願から入学手続までの流れは、以下の通りです。

![](_page_3_Figure_2.jpeg)

手続期間内に学納金の納入を行い、入学手続書類を提出してください。

# 1 試験概要(一般入学試験・外国人留学生入学試験共通)

![](_page_4_Picture_226.jpeg)

# 試験概要 **入 試 日 程 器楽専攻・声楽専攻・音楽教育学専攻・作曲専攻作曲**

※音楽・音響デザインは別の日程となります。

![](_page_5_Picture_280.jpeg)

※1 Web出願の入力は、各出願期間最終日の21時まで、入学検定料の支払いは24時まで可能です。 必要書類が揃っていない場合は、希望の受験日に受験できないことがあります。

また、外国人留学生入学試験Ⅱ期に出願予定の方は、出願時点で「留学」等の在留資格を取得していることが条件となります。 ※2 試験日については、Ⅰ期2024年11月8日(金)・Ⅱ期2025年2月26日(水)以降に本学ホームページで発表します。

また、試験日を選択することはできません。

※3 入学手続期間中に、入学手続時納入金の納入及び必要書類の提出が必要です(P.17 ~ 18参照)。

### オンライン入試 を選択した場合は、以下の期日までに動画・音源・作品の提出が必要です。

![](_page_5_Picture_281.jpeg)

※ 各専攻の試験科目は、P.21 ~ 34を確認してください。

※ 器楽専攻ジャズ&アメリカンミュージック志願者で、通常入試(対面式)の音源提出を選択した場合も、同様の提出期限となります。

![](_page_5_Picture_13.jpeg)

# **作曲専攻音楽・音響デザイン**

※音楽・音響デザインは、I 期のみの実施となります。

![](_page_5_Picture_282.jpeg)

# ※1 Web出願の入力は、各出願期間最終日の21時まで、入学検定料の支払いは24時まで可能です。

必要書類が揃っていない場合は、審査の対象外となることがあります。

1次審査の出願書類・作品データ・1次審査調査書の提出方法等は、P.6 ~ 7及びP.34を確認してください。

※2 1次審査の結果発表は、Web出願システム(大学出願ネット)を通して行います。

※3 2次審査の試験日については、Ⅰ期2024年11月8日(金)以降に本学ホームページで発表します。

また、試験日を選択することはできません。

※4 入学手続期間中に、入学手続時納入金の納入及び必要書類の提出が必要です(P.17 ~ 18参照)。

# 【1次審査合格者のみ】2次審査でオンライン入試 を選択した場合

![](_page_5_Picture_283.jpeg)

# 出願に必要な書類等(一般入学試験)

■ Web出願の登録・必要書類のアップロード、及び必要書類の郵送が全て完了した時点で出願完了となります。

![](_page_6_Picture_201.jpeg)

# 出願書類に関する注意事項(一般入学試験)

- ① 証明書類は、日本語または英語で作成された原本を提出してください。それ以外の言語で作成された証明書類しか提出で きない場合は、日本語または英語の翻訳を作成し、正しく翻訳されたものであることを証明する、「翻訳証明」を添付して ください。「翻訳証明」は、証明書の発行機関・大使館等または国で認可された公証役場・翻訳機関等で公証印を受けた もののみ認めます。
- ② 改姓等の理由により、証明書等に記載されている氏名と出願時の氏名が異なる場合は、同一人物であることが確認できる 公的書類(戸籍抄本等)の原本を添付してください。
- ③ PDFデータをアップロードする際は、記載内容が、はっきり読み取れるようにスキャンを行ってください。不鮮明なデー タ、解像度が粗いデータ等は、書類不備として受理しない場合があります。
- ④ 提出された書類及び出願情報に虚偽の記載があった場合は、判明した時点で資格(出願・合格・入学)を取り消します。
- ⑤ 卒業・修了の「見込み」で出願した者で、入試合格後、2025年3月31日までに卒業・修了しなかった場合は、入学許可を 取り消します。
- ⑥ 提出された書類は、原則返却致しません。
- ⑦ 大学院入学試験において再出願する場合、一度提出した書類(上記No.1 〜 2の書類)の再提出は不要です。

# 3 出願(外国人留学生入学試験)

# 出願要件(外国人留学生入学試験)

 入学時に、「出入国管理及び難民認定法」による「留学」の在留資格を取得している者、または取得見込みの者。 ※Ⅱ期に出願予定の方は、出願時点で「留学」等の在留資格を取得していることが条件となります。

# 出願に必要な書類等(外国人留学生

Web出願の登録·必要書類のアップロードが全て完了した時点で出願完了となります。

![](_page_7_Picture_351.jpeg)

(注 1) 「原本証明がなされたコピー (certified true copy)」 原本のコピー(複写)であることを、当該証明書の発行機関、大使館または国で認可された公証役場等の公的機関が、原本 のコピー(複写)であることを確認した旨を記載し、機関印を押印して証明した書類です。翻訳会社・日本語学校は、原本 証明を行う機関とは認められません。

# 出願書類に関する注意事項(外国人留学生入学試験)

① 出願書類は、必ずPDF形式でアップロードしてください。

- ② 証明書類は、日本語または英語で作成された原本を提出(アップロード)してください。それ以外の言語で作成された証 明書類しか提出できない場合は、日本語または英語の翻訳を作成し、正しく翻訳されたものであることを証明する、「翻 訳証明」を添付してください。「翻訳証明」は、証明書の発行機関・大使館等または国で認可された公証役場・翻訳機関等 で公証印を受けたもののみ認めます。
- ③ 出願時に提出(アップロード)された証明書類は、合格後(入学手続時)に「原本」(紙)または「原本証明がなされたコピー」 (紙) は1)の提出が必要になります。出願時に提出(アップロード)された書類と異なる場合は、資格 (合格・入学) を取り 消します。
- ④ 提出された書類及び出願情報に虚偽の記載があった場合は、判明した時点で資格(出願・合格・入学)を取り消します。
- ⑤ 卒業・修了の「見込み」で出願した者で、入試合格後、2025年3月31日までに卒業・修了しなかった場合は、入学許可を 取り消します。
- ⑥ 提出された書類は、原則返却致しません。
- ⑦ 大学院入学試験において再出願する場合、一度提出した書類(上記No.1 〜 7の書類)の再提出は不要です。

4 受験方法について

# 受験方法は、通常入試(対面式)またはオンライン入試の どちらかを選択することが可能です。

- ●Web出願の際に、通常入試(対面式)またはオンライン入試を選択していただきます。
- ●入試科目ごとに、受験方法を選択することはできません。
- ●試験当日の集合時刻等は、試験2日前までにWeb出願システム (大学出願ネット)を通じてお知らせします。試験は、 午前8時30分~午後6時の間で実施される予定です(出願状況によっては、多少前後する可能性があります)。

# 通常入試(対面式)で受験する場合

# **■ 専攻別専門試験科目**

P.21以降の専門試験科目を確認の上、指定された集合時刻・教室に集合してください。

# **■ 面接・口述試験**

指定された集合時刻・教室に集合してください。

# **■ 筆記試験(音楽教育学専攻のみ)**

通常入試(対面式)・オンライン入試共通の入試問題となります。

#### 1.試験の実施方法及び受験方法

- ① 当日配布する解答用紙に記入していただきます。
- ② 試験監督員の指示に従い、試験を開始してください。

#### 2.試験当日の持ち物等

- ① 受験票
- ② 筆記用具

# オンラインで受験する場合

### **■ 専攻別専門試験科目**

 動画審査※となります。各入試区分における動画の提出期限は、P.5を確認してください。 ※音楽教育学専攻は研究計画提出、作曲専攻は作品提出となります。 ※器楽専攻ジャズ&アメリカンミュージックは、音源提出となります。 ※作曲専攻音楽・音響デザインは、P.34を確認してください。

オンライン入試の受験方法詳細は、P.35 ~ P.41を確認してください。

### **■ 面接・口述試験**

 受験生の自宅から、スマートフォン・タブレット・パソコンのいずれかを利用して受験していただきます。試験中に 第三者が立ち入らない、静かな環境を必ず確保してください。

# **■ 筆記試験(音楽教育学専攻のみ)**

 受験生の自宅から、パソコンを利用して受験していただきます。試験中に第三者が立ち入らない、静かな環境を必ず確 保してください。

※筆記試験では、スマートフォン・タブレットの利用は認められません。

# 感染症予防に関する受験生の皆さまへのお願い

①入学試験当日までに、学校保健安全法で出席の停止が定められている感染症(COVID-19、インフルエンザ、 麻疹、風疹等)に罹患し医師が治癒したと診断していない受験生は、他の受験生や監督者等への感染の恐れ があるため、原則受験をご遠慮いただきます。

②試験会場に備え付けの消毒製剤等で、手指のアルコール消毒をこまめに行ってください。

- ③試験日の1週間程度前から、朝などに検温を行い、体調変化の有無を確認してください。発熱・咳等の症状 がある受験生は、予め医療機関で受診をしてください。
- ④試験日の前から継続して発熱・咳等の症状がある場合、また、試験当日に息苦しさ(呼吸困難)、強いだる さ(倦怠感)、高熱等の強い症状のいずれかがある場合は、当初予定していた試験日程ではなく、別の日程・ 別の入試区分で受験を検討してください。
- ⑤試験会場への入場者数や集団の形成を極力抑制する観点から、受験生及び助演者以外の保護者等は、集合 場所・試験会場及び練習室への立ち入りはできません。また、保護者控室の準備はありませんので、予め ご了承ください。

# 5 出願(共通事項)

# Web出願の手順

インターネットに接続されたPC、スマートフォン、タブレット端末等を準備の上、本学ホームページよりWeb出願システムに アクセスしてください。

![](_page_10_Figure_3.jpeg)

![](_page_11_Picture_0.jpeg)

# Web出願の手順

![](_page_12_Figure_1.jpeg)

![](_page_13_Figure_0.jpeg)

及び必要書類の提出の有無などを確認することができます(大学出願ネットへ **出願完 了** ログインする際は、登録したパスワードが必要となります)。

![](_page_13_Picture_2.jpeg)

# 個別の入学資格審査について

#### ■ P.4の出願資格9. により出願を希望する者には、出願前に個別の入学資格審査を行います。

以下の書類を、期日までに本学入試センターまで提出してください。なお、入学資格審査には入学検定料は必要ありま せん。

#### 1.申請期間

 原則、以下の期日までに本学入試センターまで必要書類を送付すること(郵送必着)。 Ⅰ期:2024年9月13日(金)、Ⅱ期:2024年12月6日(金)

#### 2.申請方法

以下の書類を全て提出すること。

- ① 個別入学資格審査申請書(本学入試センターまで、所定の用紙を請求すること)
- ② 履歴書

※学習歴・活動(演奏)歴・コンクール受賞歴等を明記すること。また、学歴は中学卒業から記入すること。

- ③ 最終学歴の卒業証明書または卒業見込み証明書、成績証明書(原本)等。
- ④ 履歴書に記載の学習歴・受賞歴、資格等を証明できる書類がある場合は提出すること。

### 3.書類提出先

 〒213-8580 神奈川県川崎市高津区久本2-3-1 洗足学園音楽大学大学院 入試センター (TEL:044-856-2955) ※「個別入学資格審査申請書類在中」と朱書きのこと

### 4.審査結果

各出願開始日の2 ~ 3週間前までに、申請者本人宛にメールまたは郵送で通知します。

#### 5.出願時の注意事項

 個別の出願資格審査で出願を認められた者は、出願時に、本学が発行する「出願資格認定通知」の写しを提出すること。 一般入学試験の出願者は郵送、外国人留学生入学試験の出願者はWeb出願時にアップロードすること。

# 受験特別措置

### ■ 受験特別措置について

身体機能の障がいや疾病等により、受験及び就学に際して特別な措置を必要とする場合は、所定の申請書及び必要書 類を、本学入試センター宛てに郵送で提出してください(申請書は、本学入試センターまで請求してください)。申請が 受理された後、必要に応じて、出願者または在籍(出身)の高等学校関係者と面談を行う場合がありますので、出願開 始日までに余裕をもって提出してください。

# 6 受験にあたっての注意事項

# 試験当日の注意点

# ■ 試験当日の持ち物

- ⃝受験票
- ●筆記用具
- ●時計(時計以外の付加機能のあるものは使用できません)
- ●専門実技試験に必要な楽器・機材等

# ■ 受験票の携帯と保管

受験票は常に携帯してください。受験票を紛失、または忘れた時は入試センターまで申し出てください。なお試験終了 後も入学手続き時に受験番号が必要となりますので、入学手続き完了まで大切に保管してください。

# ■ 交通機関

気象状況や事故などで首都圏の主要な交通機関が運転を見合わせた場合には、試験開始時間の繰り下げ、試験の延期 等の対応処置を取ることがあります。その場合は、本学ホームページ(www.senzoku.ac.jp/music/news/)・「大学出願 ネット」・メール等でお知らせします。

# ■ 立ち入りについて

受験生及び伴奏者・助演者以外の保護者等は、集合場所・試験会場及び練習室への立ち入りはできません。 また、学内への車両等の乗り入れはできません。お車での来学はご遠慮ください。

# ■ その他

- ●指定の集合時刻までに集合場所へ入場してください。遅刻は失格となります。
- ●昼食は必要に応じて各自で用意してください。受験生は学生食堂を控室として利用できます。

# 伴奏者について

伴奏者が必要な場合は、原則、受験生が自分で手配してください。やむを得ない事情で自分で手配することが難しい場 合は、各試験日の1ヶ月前までに、本学入試センターまでご相談ください(通常入試(対面式)のみ)。

# 練習について

# ■ 練習室の貸出

入学試験開始初日の朝8時から実技試験終了まで、本学の練習施設を無料で利用できます。必ず受験票を携帯してくだ さい。

# 学校保健安全法で出席の停止が定められている感染症に関する注意事項

原則、追試験及び試験日の振替は行いません。

# 器楽専攻打楽器 楽器配置図記入例

※打楽器の使用楽器・楽器配置図について以下に記入してください。

使用するマリンバを選択し、○をつけてください。

• コオロギパーフェクション 5 oct. (C-C) • コオロギパーフェクション 4 oct.1/2 (F-C)

![](_page_16_Figure_4.jpeg)

※使用する楽器を以下に記入してください。

![](_page_16_Picture_155.jpeg)

※1 この欄に記入したマリンバ及びマルチパーカッションは大学で用意します(外国人留学生及び外部からの受験 生に限る。内部生は、各自楽器を手配すること)。

※2 自分で持ち込む楽器がある場合は記入してください(特殊楽器・小物楽器に限る)。

※3 演奏時間は、15 分以上 25 分以内(セッティングの時間込み)です(詳細は、P.25 を確認すること)。

# 7 合格発表

各入試の合格発表日の13時に、大学出願ネットから合否の確認を行うことができます。 ログイン⇒「出願状況の確認」⇒「出願状況一覧」⇒「詳細確認」⇒「合否確認」

※合否に関する電話等での問い合わせには、一切応じることができません。

# ■ 成績開示について

2025年度入学者選抜の試験成績の開示を希望する方は、不合格者に限り、本学入試センターにおいて試験成績を開示 致します。開示の申請及び対象は受験生本人に限りますので、希望する場合は事前に入試センターまで連絡した上で来 室してください。

## 1.開示対象者

2025年度入学者選抜不合格者

#### 2.開示方法

 以下の開示期間内に、入試センター窓口にて試験成績を開示します。 ※受験生本人が、事前に入試センターまで連絡をしてください。

#### 3.申請及び開示期間

- I 期: 2025年1月14日(火) ~ 1月17日(金) 10:00 ~ 15:00
- Ⅱ期: 2025年4月7日(月) ~ 4月11日(金) 10:00 ~ 15:00

#### 4. 持参する書類(以下①及び②を持参してください)

①2025年度入学者選抜受験票

②顔写真入りの本人確認書類

- $U(F) \sim (r)$ のいずれか1つ。
	- (ア)学生証
	- (イ)運転免許証
	- (ウ)パスポートまたは在留カード等

8 入学手続

合格者は、入学手続期間内に学納金の納入を行うとともに、入学手続書類を提出する必要があります。

# ■ 学納金

入学手続期間内に、下表に記載の「入学手続時納入額」の納入が必要です。海外送金の場合、確認に時間を要しますので、 できる限り早く納入手続を行ってください。期限を過ぎてからの納入は受け付けられませんので、ご注意ください。

![](_page_17_Picture_194.jpeg)

※上記学納金以外に、<u>学生教育研究災害傷害保険料として、1,400 円 \*1を入学手続時に併せて納入していただきます。</u>

・なお洗足学園では、洗足学園教育振興資金(任意の寄付金)を募集しております。詳細は、入学後にご案内致します。

・在学中、授業料その他について変更があった場合には、新たに定められた金額を納めていただきます。

※1 保険料額の改定があった場合は、新たに定められた金額を納めていただきます。

# ■ 入学手続方法

- ① 合格者は、Web入学手続システムより必要情報の入力及び書類の提出を行ってください。
- ② 外国人留学生の方は、住民票または在留カード、及びパスポートのコピーが必要です。
- ③ 入学手続期間内に手続を完了しなかった場合、入学の権利を放棄したものとみなします。

# ■ 入学辞退

- ■入学手続後に入学を辞退する場合は、2025 年3月31日(月)午前11時までに本学入試センターで所定の手続を済ま せた者に限り、既に納めた学納金を返還します。
- ■期限内に手続を済ませなかった場合は、理由の如何にかかわらず学納金は返還できませんのでご注意ください。

# ■ 外国人留学生の在留手続 (入国のための手続) について

留学生として日本に入国するためには、「在留資格認定証明書(Certificate of Eligibility=COE)」の交付申請を行う必 要があります。入学手続を完了した日本国外居住の出願者のうち、希望する者を対象に「COE」の代理申請を行います。 入国までの流れは、以下の通りです。

- (1)合格者は、入学手続時にお知らせする、代理申請に必要な書類を大学に提出してください。
- (2)必要書類到着及び入学手続完了後、洗足学園音楽大学より出入国在留管理庁に「COE」の代理申請を行います。 ※COEの交付には通常1 〜 2 ヶ月を要するため、代理申請を希望する場合は速やかに必要書類の提出を行ってく ださい。
- (3)代理申請後、出入国在留管理庁より「COE」が交付されたら、洗足学園音楽大学より申請者(入学手続完了者)に 「COE」を送付します。
- (4)「COE」受け取り後、居住国の日本大使館・領事館等で「留学ビザ(査証)」の申請を行い、有効期間内に留学ビザ を取得してください。

# 学校案内図 ・宿泊案内

学校案内図

![](_page_19_Figure_2.jpeg)

# 宿泊案内

宿泊を希望する方は、以下の宿泊施設に直接申し込んでください。

![](_page_19_Picture_346.jpeg)

宿泊予約をする際は、「洗足学園の受験生です」と申し出てください。割引の制度があります。 料金に関しては、各宿泊施設に直接ご確認ください。

入学手続

![](_page_21_Picture_0.jpeg)

# 【共通説明事項】

1 .審査員の指示により、演奏部分を指定、または演奏を途中でカット する場合があります。

# **器楽専攻 ピアノ**

### 一般入学試験

#### 1 ピアノ実技

下記(A)(B)(C)を合わせて、20分以上30分以内にまとめて演奏する(暗譜。繰り返しなし。ダ・カーポは省略し ないこと)。

- (A) バロック・古典派の作品より、任意の1曲
- (B) F.Chopin、F.Liszt、C.A.Debussy、A.N.Scriabin、S.V.Rachmaninov のピアノ練習曲より任意の1曲
- (C) ロマン派以降の作品より、任意の1曲
- 2 面接(詳細は、P.4を確認すること)

#### 外国人留学生入学試験

#### 11 ピアノ実技

下記(A)(B)(C)を合わせて、15分以上30分以内にまとめて演奏する(暗譜。繰り返しなし。ダ・カーポは省略し ないこと)。

- (A) バロック・古典派の作品より、任意の1曲
- (B) F.Chopin、F.Liszt、C.A.Debussy、A.N.Scriabin、S.V.Rachmaninov のピアノ練習曲より任意の1 曲 (C) ロマン派以降の作品より、任意の1曲
- 

#### (注意)一般入学試験・外国人留学生入学試験共通

- 1 .(A)と(C)の演奏において、ソナタの楽章及び組曲の抜粋は可(変奏曲の抜粋は不可)。
- 2. (C)は(B)と異なる作曲家の作品であること。
- 3 .曲目の演奏順は自由とする。時間の都合により一部省略させることがある(通常入試(対面式)の場合)。
- 4 .演奏曲目をWeb 出願時に入力すること。

2 面接(詳細は、P.4を確認すること)

#### **オンライン入試** を選択した場合(一般入学試験・外国人留学生入学試験共通)

ピアノ実技…動画審査を実施(動画の提出方法詳細は、P.37 ~ 38を参照)

[提出動画の長さ(分数)]

(一般入学試験 ) 20分以上30分以内

外国人留学生入学試験 15分以上30分以内

※実技内容の動画データを期限までに提出すること。

### (動画撮影についての注意事項)

- ・編集、加工は不可とする。
- ・専門実技課題の全曲を続けて演奏した録画とする。
- ・カメラは固定とする。
- ・手と顔(または全身)が映るように撮影する。
- ・Ⅰ期は2024年9月以降、Ⅱ期は2024年12月以降の撮影とする。

# **器楽専攻 管楽器**

#### 一般入学試験

#### 1 各楽器別専門実技

楽器ごとに示された曲を演奏する。対面の場合、演奏途中でカット・省略をすることがあるが、採点には影響しない。 また、(A)(B)において、予め楽曲の前奏・間奏の伴奏部分は、演奏者が任意でカットして良い。 但し、オンライン入試の動画提出の場合は、カットなしで録画すること。

### **■フルート**

- 下記(A)(B)の順で2曲演奏する。
- (A)W.A.Mozart:Konzert für Flöte Nr.1 G-dur KV313 またはKonzert für Flöte Nr.2 D-dur KV314 のどちら か任意の1曲
- (B) 上記2曲以外の任意の自由曲1曲

### **■オーボエ**

- 下記(A)(B)の2曲を演奏する。
- (A) W.A.Mozart:Konzert für Oboe C-dur KV314
- (B) 上記の曲以外の任意の自由曲1曲

# **■クラリネット**

- 下記(A)(B)の2曲を演奏する。
- (A) W.A.Mozart:Konzert für Klarinette A-dur KV622
- (B) 上記の曲以外の任意の自由曲1曲

# **■ファゴット**

- 下記(A)(B)の2曲を演奏する。
- (A) W.A.Mozart:Konzert für Fagott B-dur KV191
- (B) 上記の曲以外の任意の自由曲1曲

# **■サクソフォーン**

- 下記(A)(B)の2曲を演奏する。
- (A) J.Ibert:Concertino da camera(A.Leduc 版)
- (B) 上記の曲以外の任意の自由曲1曲

# **■ホルン**

- 下記(A)(B)の2曲を演奏する。
- (A) R.Strauss:Konzert für Horn Nr.1 op.11
- (B) 上記の曲以外の任意の自由曲1曲

# **■トランペット**

- 下記(A)(B)の2曲を演奏する。
- (A)F.J.Haydn:Konzert für Trompete または J.N.Hummel : Konzert für Trompete Es-Dur(楽器はB♭管または E♭管を使用)
- (B) 上記の曲以外の任意の自由曲1曲

# **■テナートロンボーン**

- 下記(A)(B)の2曲を演奏する。
- (A) E.Reiche:Konzert für Trombone Nr.2
- (B) 上記の曲以外の任意の自由曲1曲

# **■バストロンボーン**

- 下記(A)(B)の2曲を演奏する。
- (A) F.Hidas: Rhapsody for Bass Trombone
- (B) 上記の曲以外の任意の自由曲1曲

# **■ユーフォニアム**

- 下記(A)(B)の2曲を演奏する。
- (A) J.Horovitz:Euphonium Concerto(Novello 版)
- (B) 上記の曲以外の任意の自由曲1曲

# **■テューバ**

- 下記(A)(B)の2曲を演奏する。
- (A) R.V.Williams:Tuba Concerto
- (B) 上記の曲以外の任意の自由曲1曲
- 2 面接(詳細は、P.4を確認すること)

# 外国人留学生入学試験

### 一般入学試験に同じ。

### (注意)一般入学試験・外国人留学生入学試験共通

 1 .伴奏はピアノ伴奏とし、伴奏者・譜めくりが必要な場合は、原則、受験生が自分で手配すること。やむを得ない 事情で自分で手配することが難しい場合は、各試験日の1ヶ月前までに、本学入試センターまで相談すること。 2 .演奏曲目をWeb出願時に入力すること。

### **オンライン入試** を選択した場合(一般入学試験・外国人留学生入学試験共通)

専門実技…動画審査を実施(動画の提出方法詳細は、P.37 ~ 38を参照) [提出動画の長さ(分数)](A)(B)合わせて30分以内

※実技内容の動画データを期限までに提出すること。

### (注意)一般入学試験・外国人留学生入学試験共通

1 .伴奏はピアノ伴奏とし、伴奏者・譜めくりが必要な場合は、受験生が自分で手配すること。

 2 .演奏曲目をWeb 出願時に入力すること。

# **器楽専攻 弦楽器**

# 一般入学試験

#### 1 各楽器別専門実技

楽器ごとに示された曲を演奏する(暗譜)。

### **■ヴァイオリン**

- 下記(A)(B)(C)の3曲を演奏する。
- (A) J.S.Bach:Sonaten und Partiten für Violine soloより任意の楽章
- (B)W.A.Mozart:Konzert für Violine und Orchester Nr.3 KV216、Nr.4 KV218、Nr.5 KV219 より任意の 第1 楽章(任意のカデンツァを含む)
- (C) ロマン派から近代にかけての任意の協奏曲より第1楽章または終楽章(カデンツァを含む)

(注意)

- 1 .伴奏はピアノ伴奏とし、伴奏者・譜めくりが必要な場合は、原則、受験生が自分で手配すること。やむを得ない 事情で自分で手配することが難しい場合は、各試験日の1ヶ月前までに、本学入試センターまで相談すること。
- 2 .演奏曲目をWeb出願時に入力すること。

### **■ヴィオラ**

- 下記(A)(B)の2曲を演奏する。
- (A) 古典派の作品から任意の協奏曲の第1楽章(カデンツァを含む)
- (B)ロマン派以後の作品から任意のソナタ、または協奏曲(またはコンチェルティーノ)より第1楽章(カデン ツァを含む)

#### (注意)

- 1 .伴奏はピアノ伴奏とし、伴奏者・譜めくりが必要な場合は、原則、受験生が自分で手配すること。やむを得ない 事情で自分で手配することが難しい場合は、各試験日の1ヶ月前までに、本学入試センターまで相談すること。 2 .演奏曲目をWeb出願時に入力すること。
- 

# **■チェロ**

下記(A)(B)の2曲を演奏する。

- (A) J.S.Bach:Suiten für Violoncello soloより任意のプレリュード
- (B) 任意の協奏曲より第1楽章(カデンツァのある曲は、カデンツァを含む)

#### (注意)

- 1 .伴奏はピアノ伴奏とし、伴奏者・譜めくりが必要な場合は、原則、受験生が自分で手配すること。やむを得ない
- 事情で自分で手配することが難しい場合は、各試験日の1ヶ月前までに、本学入試センターまで相談すること。
- 2 .演奏曲目をWeb出願時に入力すること。

### **■コントラバス**

下記(A)(B)の2曲を演奏する。

(A) 古典またはロマン派の任意のソナタ第1楽章及び第2 楽章

(B) 任意の協奏曲の第1楽章(カデンツァを含む)

#### (注意)

- 1 .コントラバスの貸出希望者は、Web出願時に選択すること。
- 2 .伴奏はピアノ伴奏とし、伴奏者・譜めくりが必要な場合は、原則、受験生が自分で手配すること。やむを得ない 事情で自分で手配することが難しい場合は、各試験日の1ヶ月前までに、本学入試センターまで相談すること。 3 .演奏曲目をWeb出願時に入力すること。

### **■ハープ**

下記(A)(B)の2曲を演奏する。

- (A) J.S.Bach:Grandjany Etudes for Harpより任意のエチュード
- (B) M.Glinka: Mozart-Variation for Harp

#### (注意)

- 1 .使用楽器をWeb出願時に選択すること。
- 2 .演奏曲目をWeb出願時に入力すること。

〔使用楽器〕サルヴィ(オーロラ)、ライオン&ヒーリー 23号

# **■クラシックギター**

- 下記(A)(B)(C)の3曲を演奏する。
- (A) 16 〜 18世紀に作曲された、ギター、リュート及びヴィウェラのための独奏曲
- (B) 19世紀に作曲されたギターのための独奏曲
- (C) 20世紀以降に作曲されたギターのための独奏曲

### (注意)

演奏曲目をWeb出願時に入力すること。

2 面接(詳細は、P.4を確認すること)

# 外国人留学生入学試験

一般入学試験に同じ。

### **オンライン入試** を選択した場合(一般入学試験・外国人留学生入学試験共通)

専門実技…動画審査を実施(動画の提出方法詳細は、P.37 ~ 38を参照) [提出動画の長さ(分数)] ・ヴァイオリン、ヴィオラ、チェロ、コントラバス、ハープ:制限時間なし ・クラシックギター:10分~ 30分程度 ※実技内容の動画データを期限までに提出すること。 〈ハープで受験する場合〉 使用楽器については、入試センターへ問い合わせること。

#### (注意)

 1 .伴奏はピアノ伴奏とし、伴奏者・譜めくりが必要な場合は、受験生が自分で手配すること。 2 .演奏曲目をWeb 出願時に入力すること。

# **器楽専攻 打楽器**

一般入学試験

1 専門実技

下記(A)(B)の2曲を演奏する。演奏時間は、(A)(B)を合わせて、15分以上25分以内(セッティングの時間込み)とする。 (A) 任意の無伴奏のマルチパーカッション独奏曲

(B) 任意の無伴奏のマリンバ独奏曲

### (注意)

- 1 .演奏曲目をWeb出願時に入力すること。専攻実技(A)は、楽器配置図に記入の上、Web出願時にPDFデータを アップロードすること。楽器配置図は、本学ホームページからダウンロードすること(記入例は、P.16を参照)。
- 2 .マリンバ及びマルチパーカッションは大学で用意する(外部からの受験生に限る。内部生は、各自楽器を手 配すること)。特殊楽器や小物楽器は持ち込みが可能。

2 面接(詳細は、P.4を確認すること)

# 外国人留学生入学試験

 一般入学試験に同じ。 

### (注意)

- 1 .演奏曲目をWeb出願時に入力すること。専攻実技(A)は、楽器配置図に記入の上、Web出願時にPDFデータを
- アップロードすること。楽器配置図は、本学ホームページからダウンロードすること(記入例は、P.16を参照)。
- 2 .マリンバ及びマルチパーカッションは大学で用意する。特殊楽器や小物楽器は持ち込みが可能。

### **オンライン入試** を選択した場合(一般入学試験・外国人留学生入学試験共通)

専門実技…動画審査を実施(動画の提出方法詳細は、P.37 ~ 38を参照) [提出動画の長さ(分数)]15分以上25分以内 ※実技内容の動画データを期限までに提出すること。

### (注意)

 1 .演奏曲目をWeb出願時に入力すること。専攻実技(A)は、楽器配置図に記入の上、Web出願時 にPDF データをアップロードすること。楽器配置図は、本学ホームページからダウンロードする こと(記入例は、P.16を参照)。 2. 楽器の貸し出しは行わない。

専門試験科目

# **器楽専攻 電子オルガン**

### 一般入学試験

#### 1 電子オルガン実技

時代、スタイル等、異なる性格の楽曲を2曲以上組み合わせ、15分以上20分以内で独奏する(暗譜)。 ただしその中に、自作を含める場合は、1曲のみとする。

#### (注意)

- 1 .演奏者自らの編曲、もしくは作曲であること。
- 2 .外部メディア(USBフラッシュメモリー等)は音色用の音源としてのみ使用可。
- 3 .楽譜を実技試験時に提出すること(各ページをA4判とすること。表紙となる1枚目を作製し、曲目・作編曲 者名・志望専攻名・氏名を記入すること)。

 〔使用楽器〕ヤマハ・エレクトーン ELS - 02C 2 面接(詳細は、P.4を確認すること)

### (外国人留学生入学試験)

#### 1 電子オルガン実技

時代、スタイル等、異なる性格の楽曲を2曲以上組み合わせ、15分以上20分以内で独奏する(暗譜)。 ただしその中に、自作を含める場合は、1曲のみとする。

2 初見演奏

試験時に問題を提示する。 

#### (注意)

- 1 .外部メディア(スマートメディア、USBフラッシュメモリー等)は音色用の音源としてのみ使用可。
- 2 .楽譜を実技試験時に提出すること(各ページをA4 判とすること。表紙となる1 枚目を作製し、曲目・作編 曲者名・志望専攻名・氏名を記入すること)。

- 〔使用楽器〕ヤマハ・エレクトーン ELS - 02C
- 3 面接(詳細は、P.4を確認すること)

#### **オンライン入試** を選択した場合(一般入学試験・外国人留学生入学試験共通)

□ 電子オルガン実技 動画審査を実施 (動画の提出方法詳細は、P.37 ~ 38を参照) [提出動画の長さ(分数)]15分以上20分以内 ※実技内容の動画データを期限までに提出すること。

- 2 初見演奏(外国人留学生入学試験のみ)
	- 電子オルガン実技当日の面接時にオンラインで実施。 初見演奏の課題は、試験前日までにメールでお送りします。 課題開封用のパスワードは試験時にお伝えします。

#### (注意)

- 1 .演奏者自らの編曲、もしくは作曲であること(一般入学試験のみ)。
- 2 .電子オルガン実技の演奏動画は、全曲続けて録画すること。また、動画の編集・加工は認められ ない。
- 3 .外部メディア(USB フラッシュメモリー等)は音色用の音源としてのみ使用可。
- 4 .楽譜のデータ(PDF)を出願時にアップロードすること(各ページをA4 判とすること。表紙と なる1 枚目を作製し、曲目・作編曲者名・志望専攻名・氏名を記入すること)。

〔使用機種〕機種の指定はありません。

#### 3 面接

オンラインで実施

# **器楽専攻 和楽器**

# 一般入学試験

#### 1 各楽器別専門実技

楽器ごとに示された曲を演奏する(暗譜)。

箏、三味線、尺八、横笛、琵琶については、中国や韓国などの同属楽器の演奏でも可とする。但し、入学後は日本の楽 器を専攻するものとする。

#### **■箏**

- 下記(A)(B)を合わせて、約20分〜 30分以内にまとめて演奏する。
- (A) 古典曲より任意の1曲
- (B) 現代曲(宮城道雄作品を含む)より任意の1曲

#### (注意)

- 1 .十三弦箏、十七弦箏の貸出を希望する受験者は、Web出願時に選択すること。前記以外の箏で受験を希望 する場合は各自で持参すること。
- 2 .演奏曲目をWeb出願時に入力すること。

#### **■三味線**

下記(A)(B)を合わせて、約20分〜 30分以内にまとめて演奏する。 (A) 古典曲より任意の1曲 (B) 現代曲より任意の1曲 

#### (注意)

 1 .長唄、常磐津、清元等の古典浄瑠璃曲を演奏する場合、助演として唄方1名までを各自で用意すること。 2 .演奏曲目をWeb出願時に入力すること。

#### **■尺八**

下記(A)(B)を合わせて、約20分〜 30分以内にまとめて演奏する。 (A) 古典曲より任意の1曲 (B) 現代曲より任意の1曲 

#### (注意)

演奏曲目をWeb出願時に入力すること。

#### **■横笛**

下記(A)(B)を合わせて、約20分〜 30分以内にまとめて演奏する。 (A) 古典曲より任意の1曲 (B) 現代曲より任意の1曲 

#### (注意)

演奏曲目をWeb出願時に入力すること。

#### **■琵琶**

下記(A)(B)を合わせて、約20分〜 30分以内にまとめて演奏する。 (A) 古典曲より任意の1曲 (B) 現代曲より任意の1曲 

#### (注意)

演奏曲目をWeb出願時に入力すること。

### **■打楽器**

下記(A)(B)を合わせて、約20分〜 30分以内にまとめて演奏する。 (A) 古典曲より任意の1曲 (B) 現代曲より任意の1曲 

#### (注意)

1 試験会場に和太鼓(宮太鼓)は、用意されている。

2 .演奏曲目をWeb出願時に入力すること。

2 面接(詳細は、P.4を確認すること)

### 外国人留学生入学試験

#### 1 各楽器専門実技

楽器ごとに示された曲を演奏する(暗譜)。

箏、三味線、尺八、横笛、琵琶については、中国や韓国などの同属楽器の演奏でも可とする。但し、入学後は日本の楽 器を専攻するものとする。

#### **■箏**

(1)下記(A)(B)を合わせて、約20分以内にまとめて演奏する。

(A) 古典曲より任意の1曲

(B) 現代曲(宮城道雄作品を含む)より任意の1曲

(2)今までの自分自身の音楽経験の説明と、大学院入学後に研究を進めたい事柄についての抱負を、10分以内に まとめて口頭で自己アピールをする。

#### (注意)

 1 .十三弦箏、十七弦箏の貸出を希望する受験者は、Web出願時に選択すること。前記以外の箏で受験を希望 する場合は各自で持参すること。

 2 .演奏曲目をWeb出願時に入力すること。 

#### **■三味線**

(1)下記(A)(B)を合わせて、20分以内にまとめて演奏する。

(A) 古典曲より任意の1曲

- (B) 現代曲より任意の1曲
- (2)今までの自分自身の音楽経験の説明と、大学院入学後に研究を進めたい事柄についての抱負を、10分以内に まとめて口頭で自己アピールをする。

#### (注意)

- 1 .長唄、常磐津、清元等の古典浄瑠璃曲を演奏する場合、助演として唄方1名までを各自で用意すること。
- 2 .演奏曲目をWeb出願時に入力すること。

#### **■尺八**

(1)下記(A)(B)を合わせて、20分以内にまとめて演奏する。

(A) 古典曲より任意の1曲

(B) 現代曲より任意の1曲

(2)今までの自分自身の音楽経験の説明と、大学院入学後に研究を進めたい事柄についての抱負を、10分以内に まとめて口頭で自己アピールをする。

#### (注意)

演奏曲目をWeb出願時に入力すること。

#### **■横笛**

- (1)下記(A)(B)を合わせて、20分以内にまとめて演奏する。
	- (A) 古典曲より任意の1曲
	- (B) 現代曲より任意の1曲
- (2)今までの自分自身の音楽経験の説明と、大学院入学後に研究を進めたい事柄についての抱負を、10分以内に まとめて口頭で自己アピールをする。

#### (注意)

演奏曲目をWeb出願時に入力すること。

#### **■琵琶**

- (1)下記(A)(B)を合わせて、20分以内にまとめて演奏する。
	- (A) 古典曲より任意の1曲
	- (B) 現代曲より任意の1曲
- (2)今までの自分自身の音楽経験の説明と、大学院入学後に研究を進めたい事柄についての抱負を、10分以内に まとめて口頭で自己アピールをする。

#### (注意)

演奏曲目をWeb出願時に入力すること。

# **■打楽器**

- (1)下記(A)(B)を合わせて、20分以内にまとめて演奏する。
	- (A) 古典曲より任意の1曲
	- (B) 現代曲より任意の1曲
- (2)今までの自分自身の音楽経験の説明と、大学院入学後に研究を進めたい事柄についての抱負を、10分以内に まとめて口頭で自己アピールをする。

### (注意)

- 1. 試験会場に和太鼓 (宮太鼓)は、用意されている。
- 2 .演奏曲目をWeb出願時に入力すること。

2 面接(詳細は、P.4を確認すること)

![](_page_29_Picture_83.jpeg)

# **ジャズ&アメリカンミュージック**

# 一般入学試験

### 1 専門実技

### **通常入試(対面式)** を選択した場合

- 以下、①または②を行うこと。
- ①15分以内の演奏を行う。曲数及び音楽のジャンルは問わない。
- ※通常入試(対面式)で演奏を選択し、伴奏音源を用いて演奏を行う場合は、音源を試験会場に持参すること。 ●共演者について
	- 共演は可とする。但し、楽器の人数は、演奏者本人を含め最大4名までとする。
	- ※演奏形態(ソロ・バンド・共演者の人数及び楽器等)を、Web出願時に入力すること。
- ●楽器の貸出について 原則、楽器の貸出は行わない。 以下の楽器は、試験会場に設置のものを使用すること。
	- ・ピアノ、ギターアンプ、ベースアンプ、ドラムセット(自分の楽器は使用禁止とする)。
	- ※特別な事情がある場合は、事前に本学入試センターまで相談すること。
- ●エフェクター類の使用について セッティングに時間を要するエフェクター類(特にギター、エレクトリックベース)の使用は極力避け、必要最 小限のセッティングで受験すること。
- ②15分以内の演奏を録音した音源提出を行う。

対面式での音源提出は、演奏形態・編成等で対面の演奏が困難な場合に限る(音源は事前提出とし、提出期限 はP.5を確認すること)。曲数及び音楽のジャンルは問わない。

 ※通常入試(対面式)で演奏音源提出を選択した場合、試験会場での演奏は不可とする(試験会場では、面接の み実施する)。

# **オンライン入試** を選択した場合

15分以内の演奏を録音した音源提出を行う(音源は事前提出とし、提出期限はP.5を確認すること)。曲数及び音 楽のジャンルは問わない。

### 注意事項(通常入試(対面式)・オンライン入試共通)

- 1.通常入試(対面式)で音源提出を選択した場合及びオンライン入試を選択した場合の、音源提出期限・提出方 法等は、P.5及びP.37 ~ 38を確認すること。
- 2.提出する音源のファイル形式は、「MP3」・「WAV」・「AIFF」のいずれかとする。
- 3.伴奏音源を使用する場合は、CD・スマートフォン・タブレット・パソコンのいずれかとする。 ※ステレオミニケーブル(オス、3.5mmφ)に接続できるアダプターかケーブルを持参すること。ステレオミ ニケーブル(オス)は会場に用意されているものを使用すること。

### 2 小論文

 自分の演奏(音源)に関するプレゼンテーション(コメント)や、入学後に研究したい内容についての小論文を提出 する(文字数制限なし。文章のフォーマットは自由とする)。 ※通常入試(対面式)・オンライン入試共に事前提出とする。提出期限は、1の音源提出に準ずる(P.5参照)。

### 小論文の提出方法について(通常入試(対面式)・オンライン入試共通)

小論文は、通常入試(対面式)・オンライン入試共に、PDFデータで提出すること。

【提出期限】 P.5の「動画・音源・作品提出期限」と同様とする。

【提出方法】 PDFデータで、Google Classroomに提出すること。提出に必要な情報は、P.5の「受験用Googleアカ ウント、動画・音源・作品提出用クラスコード通知日程」に、通知する。

### 3 面接

 提出された小論文に関する面接を行う(質疑応答形式)。 ※P.4の記載内容についても質問を行うため、確認すること。

# 外国人留学生入学試験

一般入学試験に同じ。

**声楽専攻**

### 一般入学試験

#### 1 声楽実技

- 下記(A)(B)(C)(D)の4曲を演奏する(暗譜)。演奏時間は、(A)~(D)を合わせて、約15分~ 20分程度とする。 (A)W.A.Mozart作曲のアリア(オペラ・オラトリオ・カンタータ・コンサートアリアを含む) 1曲(原語・原調 のこと)
- (B)W.A.Mozart作曲以外の任意のアリア(オペラ・オラトリオ・カンタータ・コンサートアリアを含む) 1曲(原 語・原調のこと)
- (C) 任意の日本歌曲1曲
- (D) 日本歌曲以外のイタリア・ドイツ・フランス歌曲1曲(原語のこと)
- 2 面接(詳細は、P.4を確認すること)

#### 3 研究テーマ等提出

以下の内容について、P.5の出願期間内に所定のフォーム(Google form)に入力すること。 【記入内容】

●洗足学園音楽大学大学院を志望した理由・研究テーマ及び入学後の目標(800字以内)

※P.5の出願期間内に以下のURLにアクセスの上、所定のフォーム(Google form)から入力を行うこと。

https://www.senzoku.ac.jp/music/admission/graduate\_exam\_research\_plan\_vo

![](_page_31_Picture_13.jpeg)

### 外国人留学生入学試験

一般入学試験に同じ。

#### (注意)一般入学試験・外国人留学生入学試験共通

- 1 .伴奏はピアノ伴奏とし、伴奏者・譜めくりが必要な場合は、原則、受験生が自分で手配すること。やむを得ない 事情で自分で手配することが難しい場合は、各試験日の1ヶ月前までに、本学入試センターまで相談すること。
- 2 .演奏曲目をWeb出願時に入力の上、入力した演奏曲目順に従い、演奏すること。
- 3 .オペラ・オラトリオの場合は、その作品名を明記すること。

 **オンライン入試** を選択した場合(一般入学試験・外国人留学生入学試験共通) 声楽実技…動画審査を実施(動画の提出方法詳細は、P.37 ~ 38を参照) [提出動画の長さ(分数)]約15分~ 20分程度 ※実技内容の動画データを期限までに提出すること。

#### (注意)

- 1 .伴奏と共に撮影すること。伴奏はピアノ伴奏とし、伴奏者・譜めくりが必要な場合は、受験生が 自分で手配すること。
- 2 .歌唱は暗譜により、正面全身の撮影であること。
- 3 .演奏曲目をWeb 出願時に入力の上、入力した演奏曲目順に従い、演奏すること。
- 4 .オペラ・オラトリオの場合は、その作品名を明記すること。

# **音楽教育学専攻**

### 一般入学試験

#### 1 研究計画提出

修士課程で研究したい内容及び計画をA4判用紙1 ~ 2枚に記述し、提出すること(書式自由)。 また、これまでに研究した成果や、演奏・創作等の成果・作品などを添付しても構わない。

提出物は、Ⅰ期 2024年11月23日(土)または24日(日)・Ⅱ期 2025年3月6日(木)または7日(金)の指定された時 間に、本学入試センターへ受験生本人が持参すること。

表紙には必ず受験番号、志望専攻、氏名を明記すること。なお、提出物は返却しない。

#### (注意)

提出は時間厳守とし、時間内に提出されない場合は失格となり、以後の試験を受験できない。

#### 2 筆記試験

(A) 論文(90分)

音楽教育についての論文(論題は当日出題する。字数制限なし)

(B) 基礎知識(60分)

音楽及び音楽教育の用語に関する説明

3 口頭試問

提出した研究計画、ならびに筆記試験について、それらの内容に関する質問などで口述試験を行う。

### 外国人留学生入学試験)

#### 1 研究計画提出

修士課程で研究したい内容及び計画をA4判用紙1 ~2枚に全て日本語で記述し、提出すること(書式自由)。 また、これまでに研究した成果や、演奏・創作等の成果・作品などを添付しても構わない。 提出物は、Ⅰ期2024年11月23日(土)または24日(日)・Ⅱ期 2025年3月6日(木)または7日(金)の指定された時 間に、本学入試センターへ受験生本人が持参すること。 表紙には必ず受験番号、志望専攻、氏名を明記すること。なお、提出物は返却しない。

#### (注意)

提出は時間厳守とし、時間内に提出されない場合は失格となり、以後の試験を受験できない。

#### 2 筆記試験

#### 論文(90分)

音楽教育についての論文を全て日本語で記述(論題は当日出題する。字数制限なし)

3 口頭試問

提出した研究計画、ならびに筆記試験について、それらの内容に関する質問などで口述試験を日本語で行う。

#### **オンライン入試** を選択した場合(一般入学試験・外国人留学生入学試験共通)

1 研究計画提出

P.5の「動画・音源・作品提出期限」までに、データ(PDF)でGoogle Classroomに提出すること。提出に必要 なクラスコードは、P.5の「クラスコード通知日程」に通知する。

2 筆記試験

Google Classroom・Meetを使用し、オンラインで実施する。実施方法詳細は、P.40 ~ 41を参照。

#### 3 口述試験

Google Classroom・Meetを使用し、オンラインで実施する。実施方法詳細は、P.38 ~ 40を参照。

# **作曲専攻 作 曲**

# 一般入学試験

### 1 作品提出

異なる楽器編成による2曲以上の作品の楽譜を提出すること。あわせてそれぞれの作品につき800字程度で作品に ついてのコメントも提出のこと。用紙は自由、作品名を明記のこと。

作品は、Ⅰ期 2024年11月23日(土)または24日(日)・Ⅱ期 2025年3月6日(木)または7日(金)の指定された時間に、 本学入試センターへ本人が持参すること。

提出作品の表紙には必ず受験番号、氏名を明記すること。なお、提出作品は返却しない。

#### (注意)

作品提出は時間厳守とし、時間内に作品が提出されない場合は失格となり、以後の試験を受験できない。

#### 2 口述試験

提出作品、研究目標について口述試験を行う。

3 面接(詳細は、P.4を確認すること)

#### **二胡の志願者は作曲専攻 作曲 専門試験科目1、2の代わりに以下を受験する。**

#### 1 楽器演奏

専攻楽器で指定課題曲2曲と自由曲1曲の合計3曲を準備すること(暗譜・伴奏なし)。

試験の際指定された箇所を演奏する。

指定課題曲:伝統曲(劉天華:空山鳥語 華彦均:聴松 華彦均:二泉映月 より1曲を演奏する)。

現代曲(王建民:天山風情 陳怡:船歌 より1曲を演奏する)。

自由曲1曲(指定課題曲中より選択可)

### (注意)

- ・演奏曲目をWeb出願時に入力すること。
- ・出願時に入力した演奏曲目の楽譜(西洋譜)を、試験時に必ず提出すること。

### 2 口述試験

1での演奏や自己の音楽に関するこれまでの学習を中心に口述試験を行う。 3 面接(詳細は、P.4を確認すること)

### 外国人留学生入学試験

一般入学試験に同じ。

### **オンライン入試** を選択した場合(一般入学試験・外国人留学生入学試験共通)

#### 1 作品提出

P.5の「動画・音源・作品提出期限」までに、PDFデータでGoogle Classroomに提出すること。提出に必要なク ラスコードは、P.5の「クラスコード通知日程」に通知する。

2 □述試験

Google Classroom・Meetを使用し、オンラインで実施する。実施方法詳細は、P.38 ~ 40を参照。

### **二胡の志願者**

### 1 楽器演奏

動画審査を実施(動画の提出方法詳細は、P.37 ~ P.38を参照) ※実技内容の動画データを期限までに提出すること。

※出願時に入力した演奏曲目の楽譜(西洋譜)を、試験時に必ず提出すること。

#### 2 口述試験

Google Classroom・Meetを使用し、オンラインで実施する。実施方法詳細は、P.38 ~ 40を参照。

# **作曲専攻 音楽・音響デザイン**

### 一般入学試験

 作曲専攻音楽・音響デザインのみ、2次審査方式で実施する。1次審査通過者のみ、2次審査の受験が可能となる。 ※他専攻の出願スケジュールと異なるため、必ずP.5の出願日程等を確認すること。

#### **■ 1次審査**

以下 $\Pi$ ~3全てを期限までに提出すること。

1出願書類(P.6 ~ 7の出願書類を、期限までに提出すること。)

#### 2作品提出(データ)

P.5の1次審査出願期間内に、以下の作品データを提出すること。

自身で制作した作品(作・編曲作品、映像を伴う作品、録音を主体とした作品、その他メディア作品)を提出する こと。提出する作品の数は3点までとする。映像を伴う場合は、提出作品のために制作されたオリジナル映像のみ 使用可能とする。

各々の提出作品には、制作意図、題材、使用機材等の情報を明記した解説(PDF)を必ず添付すること。また、楽 譜(スコア、メロディー譜、コード譜等)がある場合は、データを提出しても良い。

※作品の再生チャンネル数は、2chのみ可能。5.1ch等のサラウンドフォーマットの提出は認めない。

#### 31次審査調査書

以下の内容について、P.5の1次審査出願期間内に、所定のフォーム(Google form)に入力すること。 【記入内容】

- 1.洗足学園音楽大学大学院を志望した理由(具体的に)
- 2.大学院で研究したい内容(提出した作品との関連を、具体的に記入すること。)
- 3.作曲や音楽制作及び演奏についての学習歴
- 4.自己アピール(300字以内)
- 5.日本語学習レベルに関する調査(外国人留学生入試出願者のみ)

### 2及び3の提出方法

P.5の1次審査出願期間内に、以下のURLにアクセスの上、所定のフォーム(Google form) から提出及び入力を行うこと。

https://www.senzoku.ac.jp/music/admission/graduate\_exam\_primary\_examination2025sc

![](_page_34_Picture_21.jpeg)

### **■ 2次審査**

1面接(P.4参照)

#### 2口述試験

1次審査で提出された作品及び2次審査で提出された研究テーマ・研究計画について口述試験を行う。 3研究計画提出(1次審査で提出した作品との関連を示すこと)

修士課程で研究したいテーマ及び研究計画を、以下の期限までに、1,000字~ 2,000字程度で所定のフォーム(Google form)に入力すること。入力フォームに関する情報は、1次審査通過者に別途通知する。

【研究計画提出(入力)期限】

Ⅰ期:2024年11月19日(火) 21時

### 外国人留学生入学試験

一般入学試験に同じ。

※日本語レベルは、JLPT(日本語能力試験)のN2もしくは同等レベル以上を推奨する。

 「日本語能力試験認定結果及び成績に関する証明書」等の証明書類がある場合は、1次審査出願時に提出(Web出 願システムからデータをアップロード)すること。

### **2次審査でオンライン入試** を選択した場合(一般入学試験・外国人留学生入学試験共通)

#### 1面接

 Google Classroom・Meetを使用し、オンラインで実施する。実施方法詳細は、P.38 ~ P.40を参照。 20 门试試験

Google Classroom・Meetを使用し、オンラインで実施する。実施方法詳細は、P.38 ~ P.40を参照。

### 3研究計画提出

上記、「2次審査」欄の記載内容を確認の上、期限までに研究テーマ及び研究計画を入力すること。

# オンライン受験の事前準備

 オンライン入試は、Google Classroom及びGoogle Meetを使用して実施します。Web出願が完了した後、本学より Web出願システム(大学出願ネット)を通じて、受験用の Google アカウント情報をお送りします。

〔Google Classroomとは〕

Google 社が無料で提供する教育プラットフォームです。教員(本学)は 「Class」と呼ばれる「教室空間」を設ける ことができ、生徒(受験者)は「課題の提出」等を簡単に行うことができます。

〔Google Meetとは〕

Google Meetは、Google 社が無料で提供するビデオ会議ツールです。

本学のオンライン入試は、このGoogle Classroom及びGoogle Meetの機能を利用して実施致します。

※パソコンを使用する場合は、必ずWebカメラ・マイク・スピーカー(ヘッドフォン・ヘッドセットでも可)が内蔵 または付属されている機種を使用してください。

※パソコン・スマートフォン・タブレットのOSやブラウザは、最新のものを利用してください。

※スマートフォンまたはタブレットを利用する場合は、事前にアプリのインストールが必要です。

#### l 【スマートフォン・タブレットへの **Classroom** 及び **Meet** のインストール方法】

### ● Androidの場合

Google

For Education

Android デ バ イ ス で Classroom を 使 用 す る に は、 Google PlayからClassroom及びMeetアプリをダウ ンロードします。

- 1. デバイスで[Playストア]をタップします。
- 2. Google Classroom、Google Meetアプリを検索 してインストールします。

### ●iPhone、iPadの場合

iPhone やiPad で Classroom を使用するには、Apple® App Store®からClassroom及びMeetアプリをダウ ンロードします。

1. デバイスで[App Store]をタップします。

 2. Google Classroom、Google Meetアプリを検索 してインストールします。

注: Classroom アプリは Microsoft® Windows® のモバイルデバイスでは利用できません。

### **1. Google Classroomの初期設定**

- ① 出願が完了すると、本学より受験用のGoogleアカウントと、専攻別専門試験科目の動画・音源・作品提出用のクラ スコードを通知します。
- ② Google Classroom 公式サイトにアクセスまたは、アプリを起動します。

 $\mathbb{E}$ 指導と学習を一元管理

無料で開始 Classroom に移動

は、 指導と学習を1か所で管理できるツールです。 使いやすくて安全で、 教師が学習体<br>- 験を管 理、 測定、充実できるように支援します。

#### (■ パソコンの場合 マンファイン マンファイン マートフォン・タブレットの場合 最新情報を入手 お問い合わせ Google を選ぶ理由 > ・ サービス > ・ 教育リソース > ・ コンピュータ サイエンス ・ トレーニングとサポート > ・ 最新情報 > ログイン

![](_page_35_Picture_27.jpeg)

③ ①の受験用Googleアカウントでログインします 。

![](_page_36_Picture_38.jpeg)

 ④ ログインが完了すると、Classroomのホーム画面が表示されます。これで、Google Classroomを利用するための初 期設定は完了です。

# テスト接続及び受験方法確認

 出願時にオンライン入試を選択した方は、必ず試験前日までにオンライン受験の手順確認及びGoogle Classroom・ Google Meetへのテスト接続を行ってください。

 受験手順確認用のURL及びテスト接続の日時・接続先等については、出願締切後、大学出願ネットを通じてお知らせ します。

# オンライン入試の受験方法

# **■ 専攻別専門試験**

 専攻別専門試験は、動画審査・音源審査・作品提出となります。以下の注意事項を確認の上、提出を行ってください。 ※作曲専攻音楽・音響デザインは、P.34を確認してください。

- 1.動画・音源・作品の提出期限 各入試区分における提出期限は、P.5を確認してください。
- 2. 提出動画の撮影方法(該当コースのみ)
	- ① 動画撮影にあたり、使用する撮影機材等の指定はありません。スマートフォンや、一般的なビデオカメラで撮影 した動画で問題ありません。
	- ② 動画のファイル形式(拡張子)は、「.mp4」「.mov 」のいずれかで提出してください。それ以外のファイル形式は、 受け付けることができません。
	- 【例】iPhoneで撮影した場合:「.mov 」のファイル形式となります。 Androidで撮影した場合:「.mp4」のファイル形式となります。 ※一部の機種では、上記のファイル形式で保存されない場合がありますので、提出する前に必ず確認を 行ってください。
	- ③ 提出動画の長さ(分数)は専攻毎に異なりますので、P.21以降の「専攻別専門試験科目」を確認してください。
- 3.動画撮影時の注意事項(該当コースのみ)
	- ① はじめに、カメラに向かって志望専攻(コース)・氏名・最終学歴(学校名等)を述べてください。
	- ② 基本的に、全身が映るように撮影を行ってください。撮影環境により、やむを得ず全身を映すことが難しい場合 は、演奏の内容がはっきりと確認できるように撮影を行ってください。 詳細は、P.21 ~ 34の専攻別専門試験科目を確認してください。
	- ③ 演奏動画の編集・加工は行わないでください。
	- ④ 原則、カメラは固定とします。
- 4.動画・音源・作品の提出方法

動画・音源・作品は、Google Classroomにアップロードして提出していただきます。

- ① Google Classroomにログインしてください。
- ② クラスコードを入力して、「参加」をクリックしてください。

![](_page_37_Figure_19.jpeg)

(■ パソコンの場合 スマートフォン・タブレットの場合

![](_page_37_Picture_21.jpeg)

 ③ 出願した入試区分及び専攻の、クラスの初期画面が表示されます。「授業」のタブを選択し、出願した専攻の「課題 を表示」を選択してください。

![](_page_38_Figure_1.jpeg)

 ④ 動画・音源・作品を送信するには、[あなたの課題]⇒パソコンの場合:[追加または作成]、スマートフォン・タブレッ トの場合:[添付ファイルを追加]を選択します。次に、動画・音源・作品の保存方法によって[Google ドライブ]、 [リンク]、または[ファイル]を選択します。

注:自分がオーナーではないファイルを追加することはできません。

![](_page_38_Figure_4.jpeg)

⑤ [提出] を選択して確定します。「課題」のステータスが[提出済み]に変わります。

#### 動画・音源・作品提出時の注意事項

- ・[提出] を選択した時にエラーメッセージが表示される場合は、入試センターまで連絡してください。 ・提出(アップロード)は、1回限り可能です。一度提出した後の変更及び再提出はできませんので、十分注意してく ださい。
- ・アップロードには時間を要します。時間に余裕をもって提出してください。
- ・アップロードは、通信の安定した環境で行ってください。
- ・zipファイルでのアップロードはできません。

# **■ 面接・口述試験**

#### 1.受験の事前準備

・スマートフォン・タブレット・パソコン※のいずれかを用意してください。

・試験中に第三者が立ち入らない静かな環境を確保の上、受験してください。

 ※パソコンを使用する場合は、必ずWeb カメラ・マイク・スピーカー(ヘッドフォン、ヘッドセットでも可)が内 蔵または付属されている機種を使用してください。 Web出願後に発行される受験票を出力の上、手元に用意してください。

### 2.試験の実施方法

 面接・口述試験は、Google Classroom及びGoogle Meetを使用して実施します。 試験の2日前までに、Web出願システム(大学出願ネット)を通じて面接・口述試験用のクラスコードをお知らせし ます。

- 3.受験方法
	- ① 試験当日の集合時刻までに、P.35 ~ P.36の「オンライン受験の事前準備」と同様の手順で、Google Classroomに アクセスしてください。試験当日の集合時刻等は、試験2日前までにお知らせします。

にオ  $\overline{y}$ つラ  $\blacktriangleleft$ いン 入

て試

② 面接・口述試験用のクラスコードを入力後、Google Meetにアクセスしてください。

![](_page_39_Figure_5.jpeg)

 ③ Google Meetの「今すぐ参加」または「会議に参加」を選択してください。その際、スマートフォン・タブレット・ パソコンのカメラ及びマイクがオンになっていることを必ず確認してください。

![](_page_39_Figure_7.jpeg)

④ 面接員が入室するまで待機してください。面接員入室後、指示に従い面接を受験してください。

- 4.オンライン面接・口述試験に関する注意事項
	- ・面接・口述試験実施中、本学はGoogle Meetを使用して面談の様子を録画します。
	- ・試験実施中、試験画面以外の閲覧は禁止します。
	- ・試験画面の録画及びスクリーンショットの使用は禁止します。
	- ・カメラは、顔全体がはっきりと映るよう設置してください。
	- ・オンラインで受験する場合、マスクの着用は認められません。

#### 【受験中に以下の内容が確認された場合は、即時失格となります】

・受験生が画面から外れたり、受験生以外の第三者が画面上に確認された場合。

・不審な動き等が確認された場合。

・Google Meetに他のユーザーを招待した場合。

5.その他

・受験の際に発生する通信料は、受験生にご負担いただきます。予めご了承ください。

#### **■ 音楽教育学専攻の筆記試験**

通常入試(対面式)・オンライン入試共通の入試問題となります。

【基礎知識(一般入学試験)】

基礎知識の実施手順については、出願締切後に個別に連絡致します。

【論文(一般入学試験・外国人留学生入学試験)】 以下の要領で実施されます。

1.受験の事前準備

- ·パソコン<sup>※1</sup>を用意してください。筆記試験では、スマートフォン·タブレットの利用は認められません。
- ・筆記試験のGoogle Classroomからダウンロードした原稿用紙を、A4版で印刷してください。※2
- ・試験中に第三者が立ち入らない静かな環境を確保の上、受験してください。
	- ※1 必ず、Web カメラ・マイク・スピーカー(ヘッドフォン、ヘッドセットでも可)が内蔵または付属されている 機種を使用してください。Web 出願後に発行される受験票を出力の上、手元に用意してください。
- ※2 筆記試験用のクラスコードは、試験日の2 日前までにお知らせします。
- 2.試験の実施方法
	- ① 筆記試験は、Google Classroom及びGoogle Meet を使用して実施します。 試験日の2日前までに、Web 出願システム(大学出願ネット)を通じて、筆記試験用のクラスコードをお送りしま す。

※ 受験用Googleアカウントは、P.35でお知らせしたものと同じです。

- ② 試験は、1つのClassroomに複数の受験生が入室した状態で行われます(出願状況によっては、この限りではあり ません)。
- ③ 試験実施中は、Google Meetにより本学の試験監督員と常時オンラインで接続された状態となります(Webカメ ラを使用します)。

#### 3.受験方法

パソコンを利用します。

- ① 試験当日の集合時刻までに、P.35 ~ P.36の「オンライン受験の事前準備」と同様の手順で、Google Classroom にア クセスしてください。試験当日の集合時刻等は、試験2日前までにお知らせします。
- ② 筆記試験用のクラスコードを入力後、Google Meetにアクセスしてください。
- ③ Google Meetの「今すぐ参加」を選択してください。その際、カメラがオンになっていることを必ず確認してくだ さい。参加後、試験監督員の指示があるまで待機してください。 ※Google Meet に他のユーザーを招待した場合や、チャット機能を利用した場合は即時失格となりますので、十 分注意してください。
- ④ 試験監督員の入室後、出席確認・注意事項等の説明・顔写真照合等を行います。
- ⑤ 試験開始前に、試験監督員より論題が提示されます。
- ⑥ 指示に従い、試験を開始してください。
- ⑦ 試験中は、Google Meet を通じて、常時オンラインで大学(試験監督員)と接続された状態を維持してください。 カメラをオフにした場合、失格となります。
- ⑧ 試験終了後、速やかに解答用紙を撮影またはスキャンし、写真データまたはPDF データでGoogle Classroom に 提出してください。 ※解答用紙の撮影・スキャン・提出時のみ、スマートフォンまたはタブレットの使用を認めます。
- 4.筆記試験受験に関する注意事項
	- ・試験実施中、本学はGoogle Meetを使用して試験の様子を録画します。
	- ・辞書やメモ用紙の利用は禁止します。
	- ・試験実施中、試験画面以外の閲覧は禁止します。
	- ・試験画面の録画及びスクリーンショットの使用は禁止します。
	- ・カメラは、顔全体がはっきりと映るよう設置してください。
	- ・オンラインで受験する場合、マスクの着用は認められません。

#### 【受験中に以下の内容が確認された場合は、即時失格となります】

・受験生が画面から外れたり、受験生以外の第三者が画面上に確認された場合。

- ・不審な動き等が確認された場合。
- ・Google Meetのチャット機能を使用した場合。
- ・Google Meetに他のユーザーを招待した場合。
- 5.その他
	- ・受験の際に発生する通信料は、受験生にご負担いただきます。予めご了承ください。

# **洗足学園音楽大学大学院入試センター**

**〒213̶8580 神奈川県川崎市高津区久本2̶3̶1 https://www.senzoku.ac.jp/music/ e-mail:entry@senzoku.ac.jp**